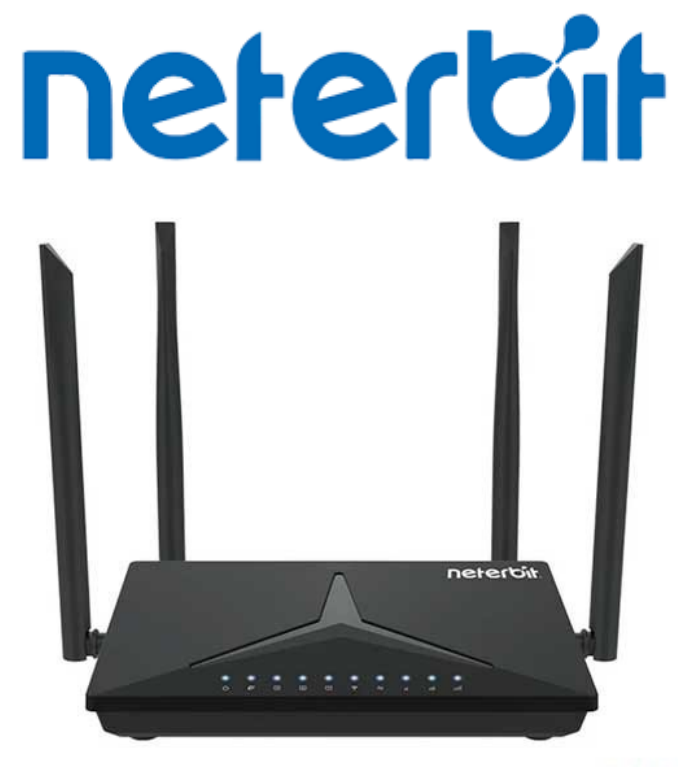

## NWR-M920

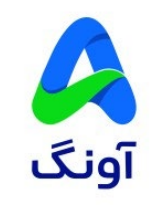

## .1 به مودم از طریق وایرلس یا کابل شبکه متصل شوید.

.2 یک مرورگر مانند Edge،Firefox،Chrome را باز کنید و در قسمت نوارد آدرس آي پی مودم **192.168.0.1** را وارد نمایید.

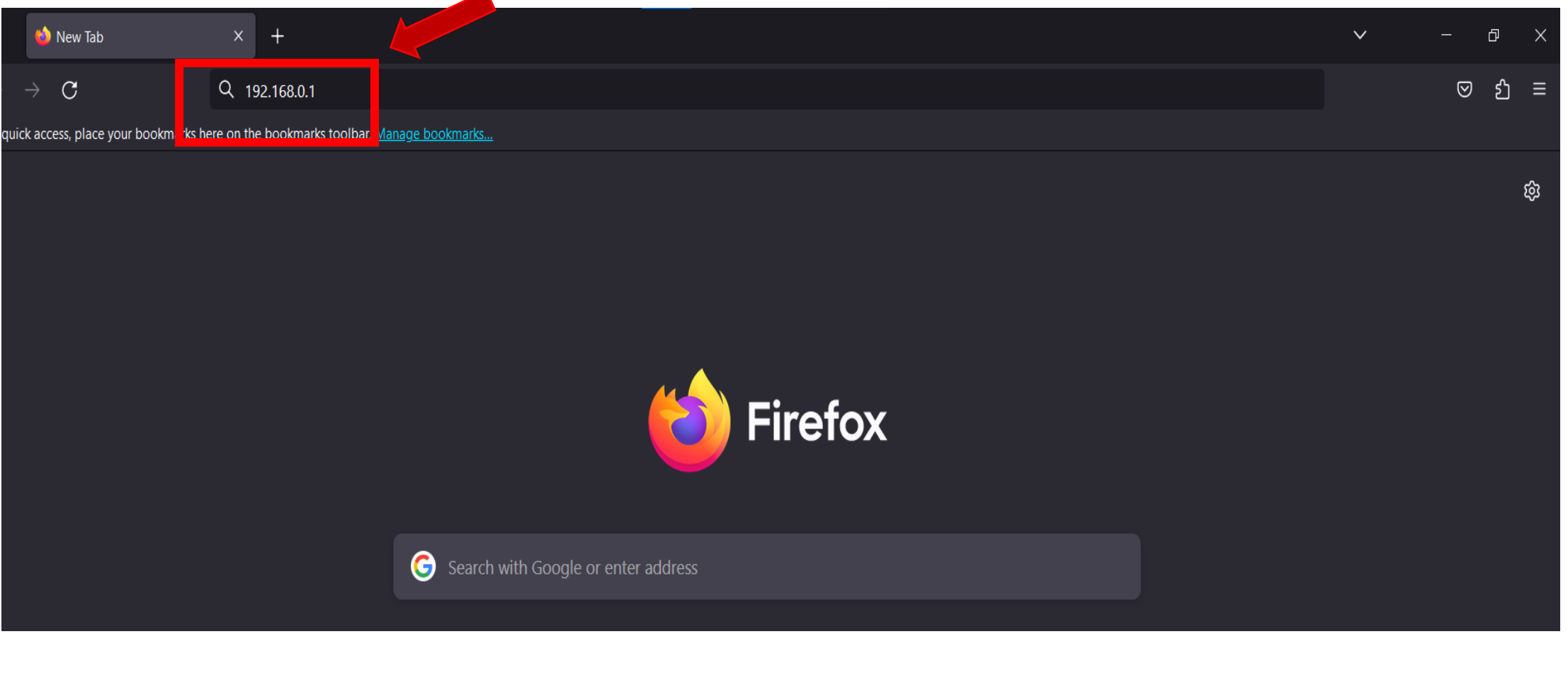

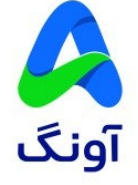

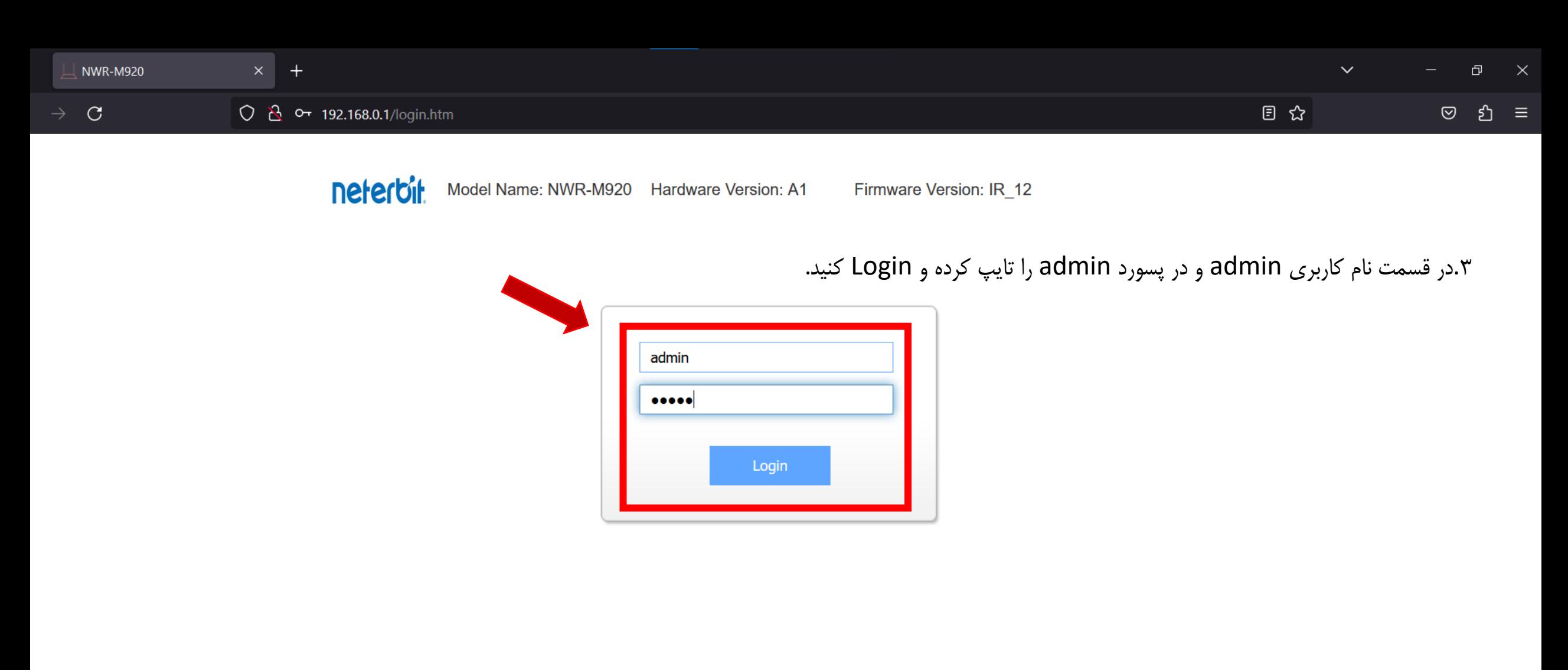

Copyright © 2023 Neterbit. All Rights Reserved.

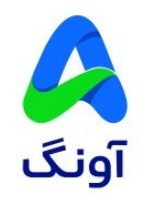

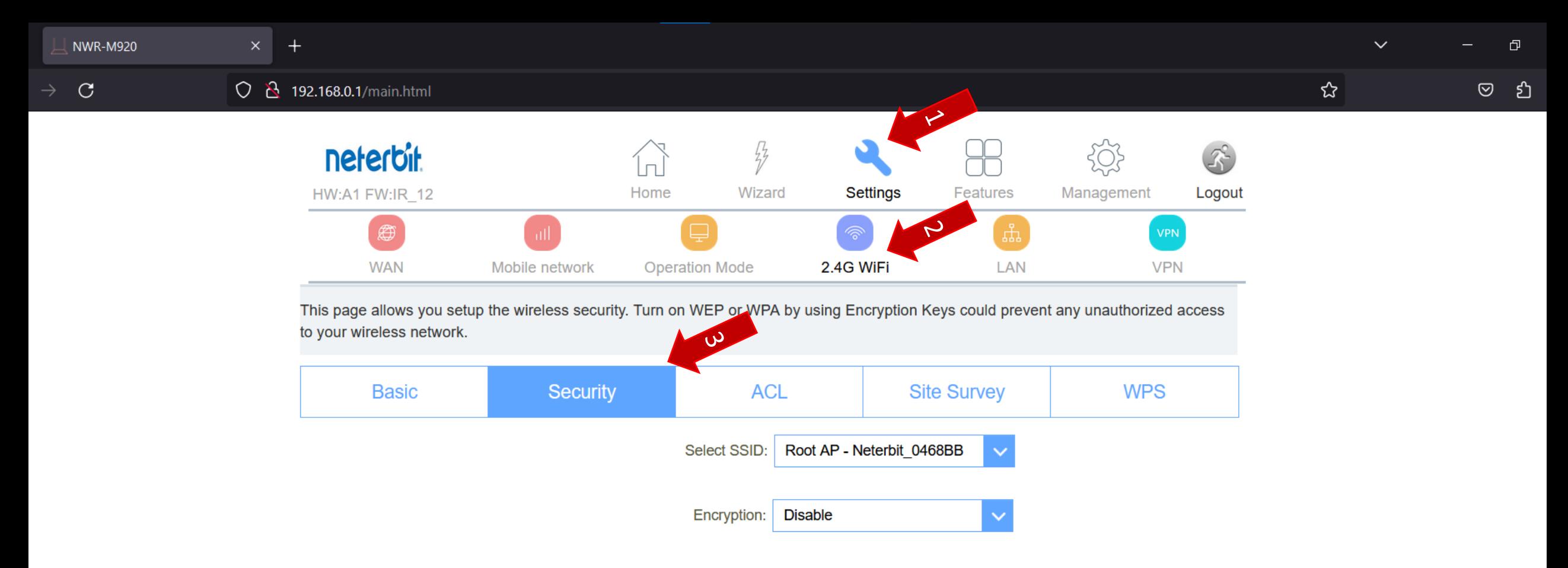

.4وارد سربرگ Setting شوید سپس گزیه WiFi G2.4 و بعد گزینه Security را انتخاب کنید.

## **Setting>2.4G WiFi>Scuerity**

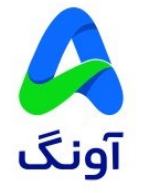

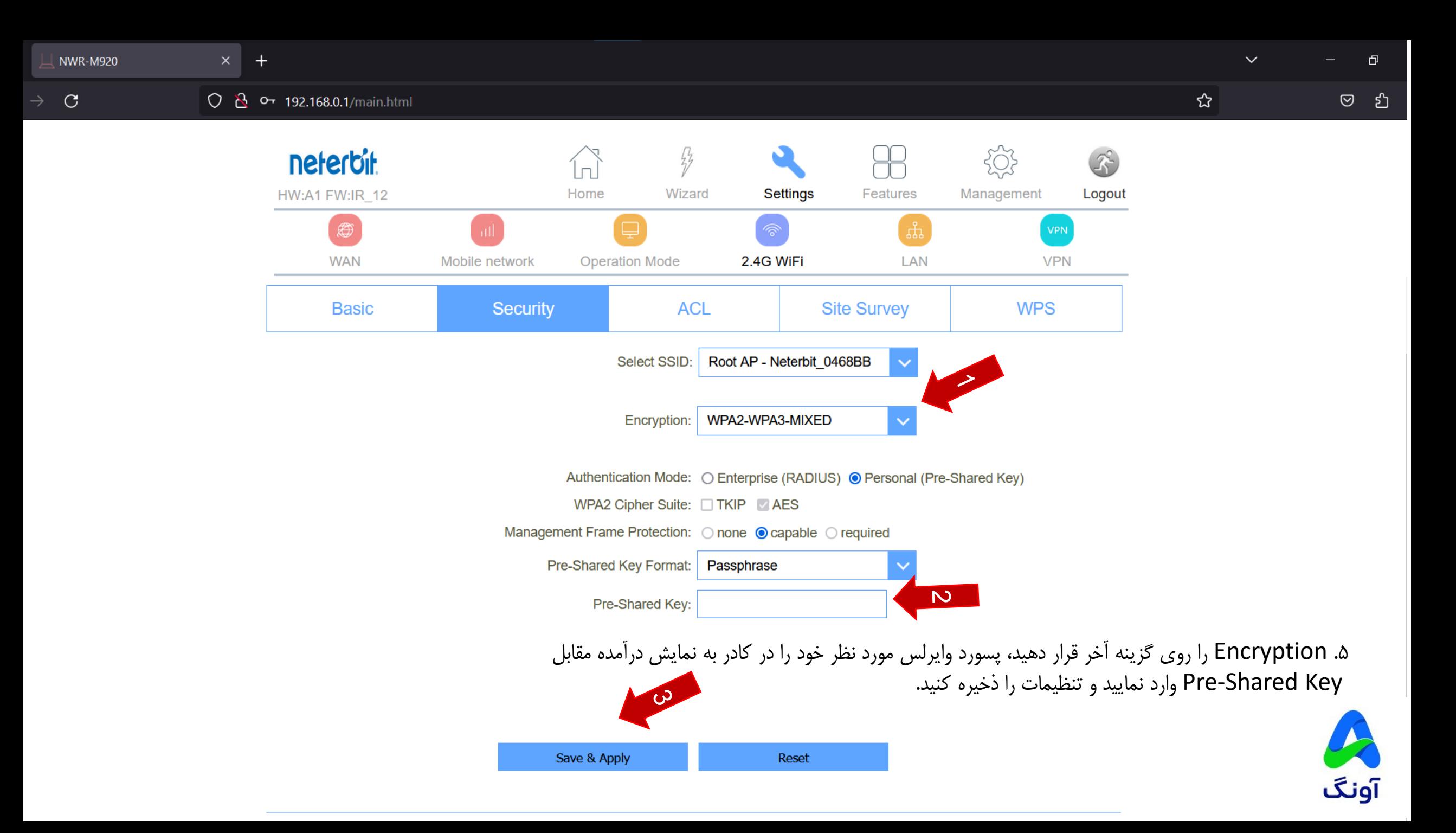

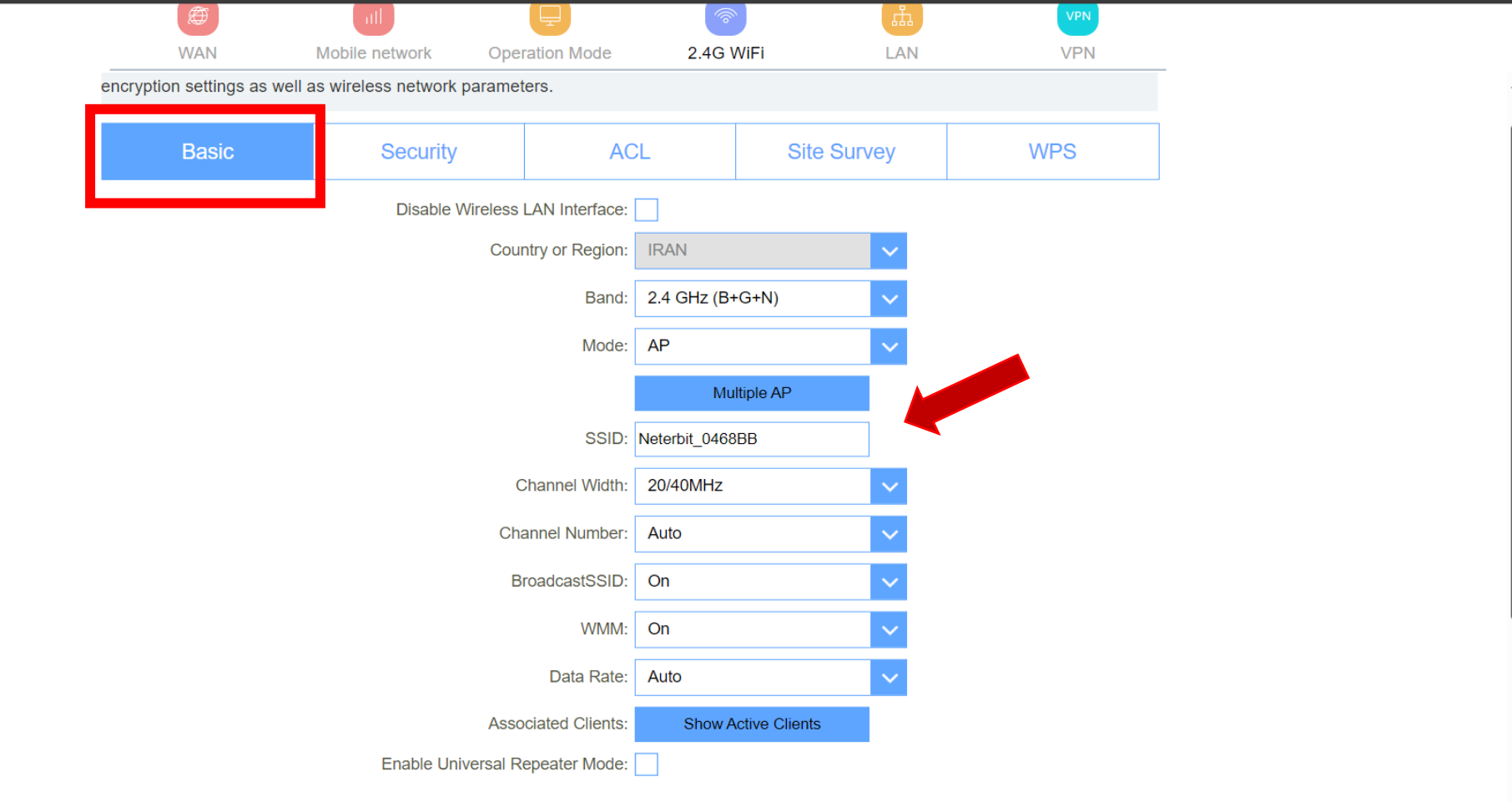

براي تغییر نام شبکه واي فاي وارد سربرگ Basic شوید و نام شبکه را از کادر مقابل گزینه SSID تغییر دهید و تنظیمات را ذخیره کنید.

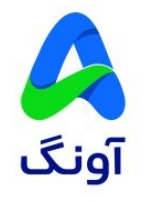